### **Maintenance of UFI Codes**

UFI means **U**nique **F**ormula **I**dentifier and is a unique identification number for formulations, used by the European Poison Centers to break down the exact composition of a product. Currently, it is not possible to transmit the UFI electronically, as the technical requirements for this transmission have not been defined. As the name implies, UFIs can only exist for formulations. No UFIs are calculated for raw materials.

### **Settings:**

The settings for the UFI Codes can be found in the following screen:

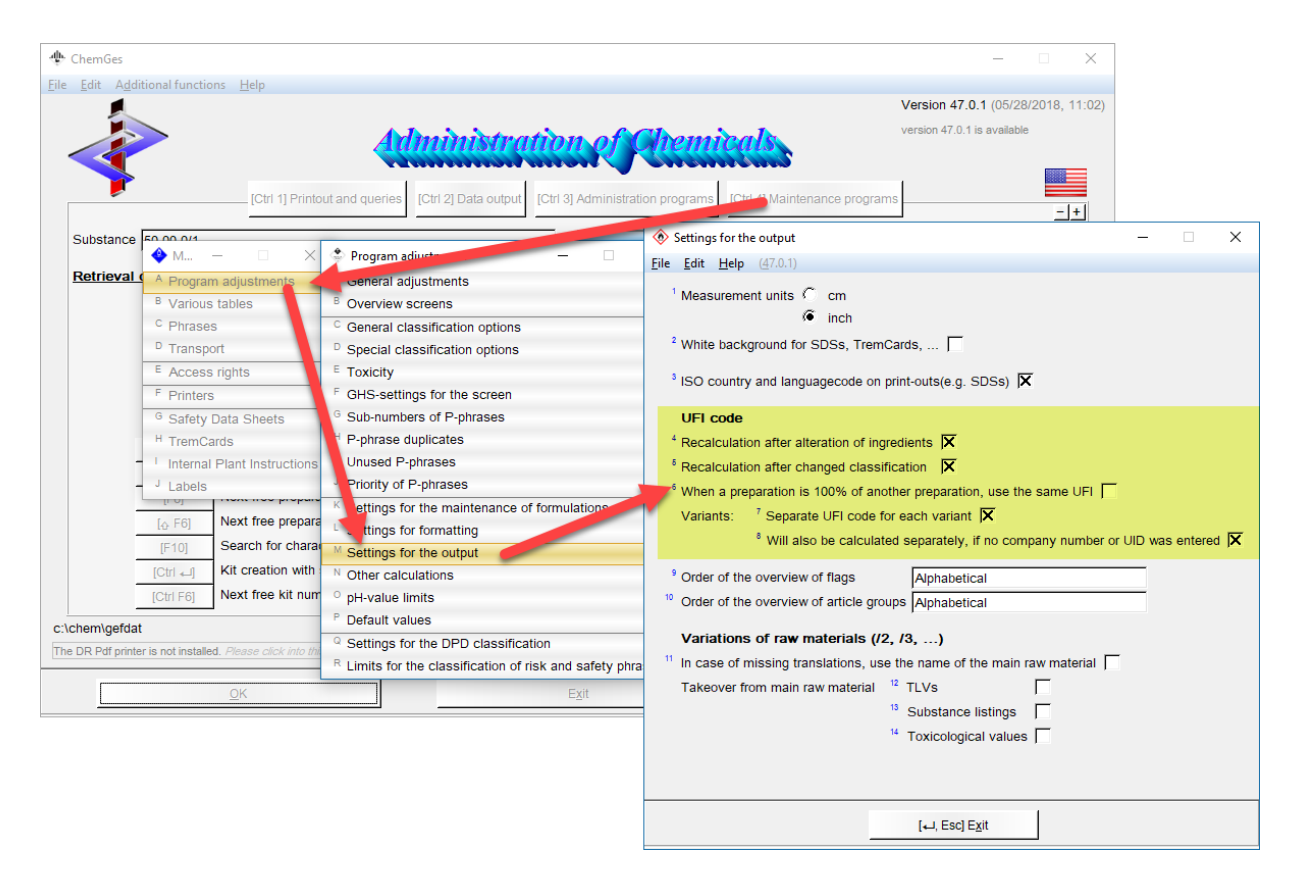

Of course, it is up to the user how often a UFI Notification is performed, but to minimize the effort we recommend that only the option "Recalculation after changed classification", is activated. Alternatively, it is also possible to manually prompt the recalculation of a UFI Code via the corresponding button. Please also note that a UFI for a substance/variant, is calculated only once a day. This avoids the constant calculation of a new UFI for a substance that is currently in the development phase.

Some users use preparations consisting of 100% of a preparation, instead of variants, as they allow for the input of specific data. For such instances, in order to minimize the amount of UFIs, you can activate the option "When a preparation is 100% of another preparation, use the same UFI". Please note, that the UFI will only be copied when the company stated in the preparation in the formulation is the same as that of the preparation itself. Thus, if the company was manually changed in one of the two preparations, two separate UFIs will be calculated.

#### **Company Data:**

The UID is required to generate a UFI. There are two options for entering this number in ChemGes. It is possible to create companies that are only used for the calculations of UFIs or to use companies created for output on the SDS (Heading 1.40.10). For both of these options, the UIDs need to be entered.

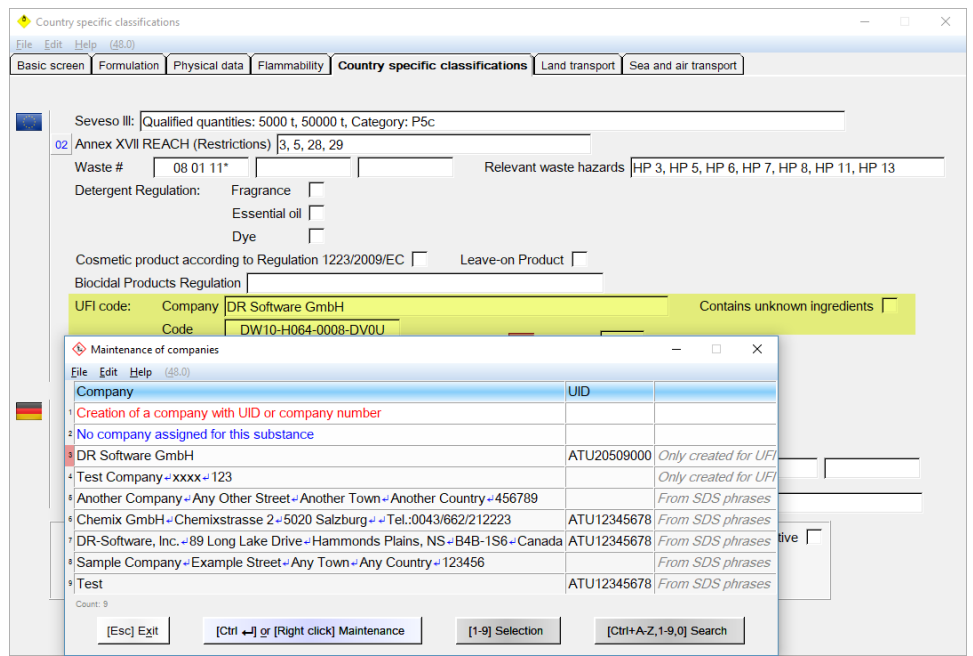

There are various setting options in the maintenance for the individual companies:

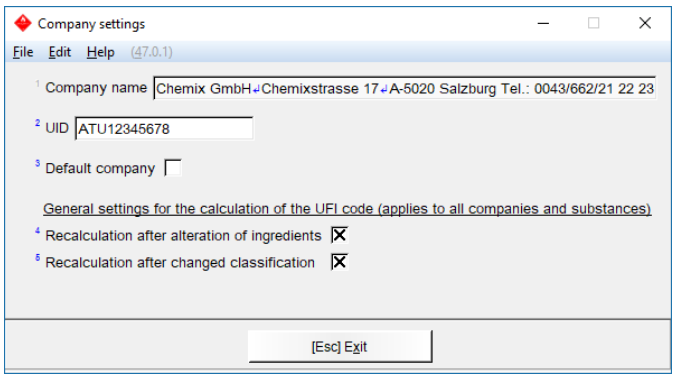

An important point here is that a default company can be defined. The company that is defined as the default company, will be used automatically, when no other company has been assigned to a preparation. If no default company is defined, or a company is allocated that does not have a UID entered, then the UFI will not be generated until the necessary information is manually allocated.

The UID must comply with the regulations of the corresponding country and the logical structure of the UID is also checked. For companies that are actually entered only as phrases in the SDS, the UID can be entered in the above screen but the maintenance of the additional company data has to be done in the *Maintenance of Phrases*. The UID can be entered in either location.

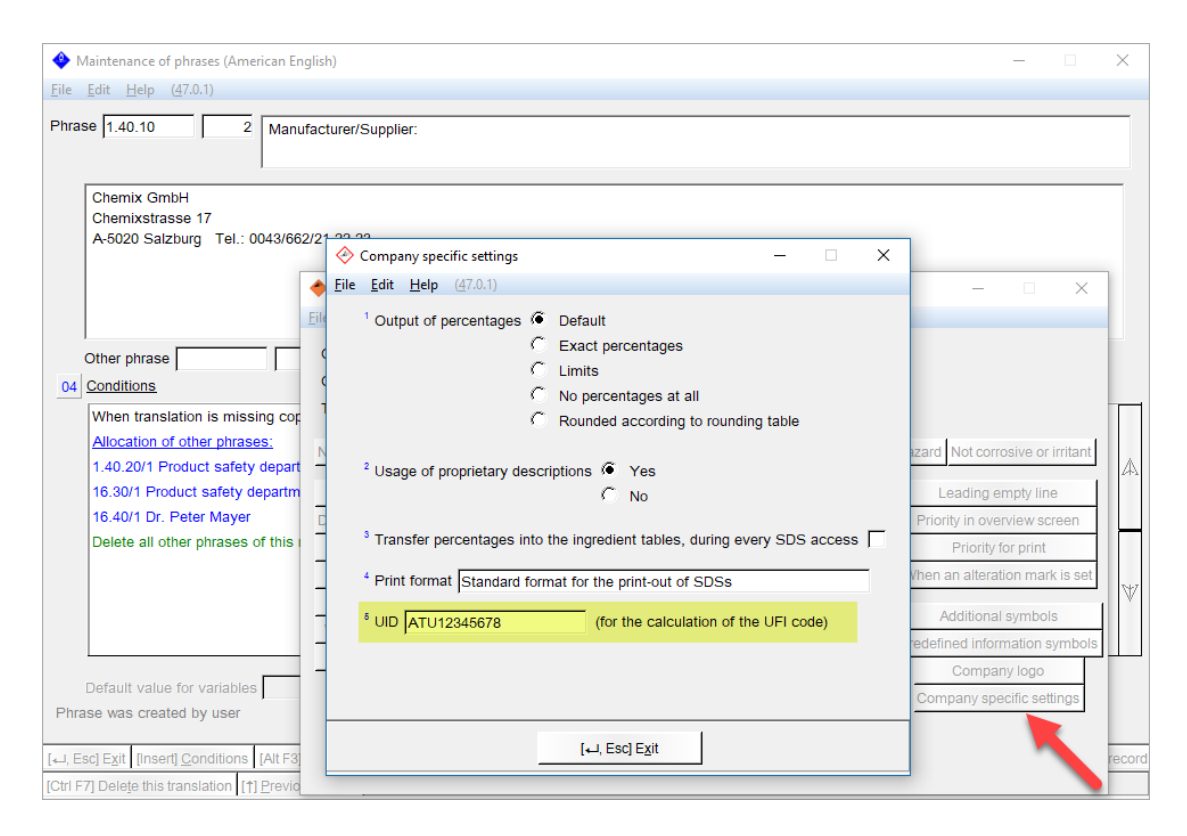

# **Entering/Calculating UFIs:**

It is also possible to manually enter UFIs, that remain locked until the lock is manually removed. This is useful for applying the UFI of a supplier.

In addition, via the button F1, it is possible to calculate a new UFI at any time. This is useful when the automatic recalculation is deactivated.

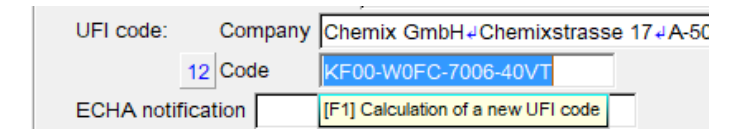

### **Variants:**

Some companies sell variants of their products under different names. If desired, it is also possible to activate that a UFI is calculated for each variant. This is not a necessity, as it is not possible to identify from a UFI that it belongs to a different substance, as different UFIs only must be generated when the classification is different or when the ingredients are different. Therefore, it is necessary to take into consideration the extra efforts that will be required regarding notifications, new labels and changed SDSs.

If the calculation of a UFI is activated for variants, then you can immediately see in the overview screen whether UFIs are available and what type of UFIs they are.

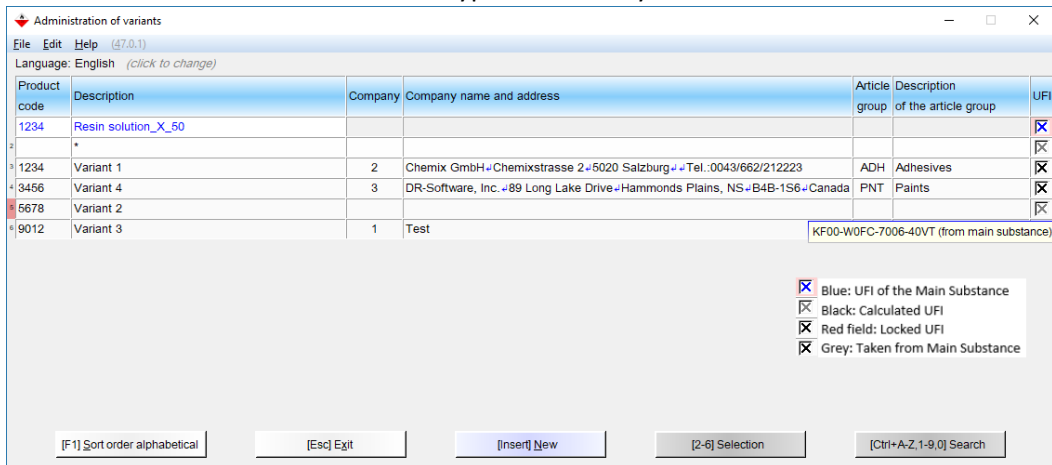

If you hover the mouse over one of the check boxes, then the UFI is shown.

If UFIs are not activated for variants, then you can activate this in the *Administration of Variants* via the button *Activation of UFI for variants*.

[Ctrl F9] Activation of UFI for variants

Please note that via this button, both options in the *Settings for the output* regarding UFIs for variants, are activated. If you do not wish this to happen, you need to go to the corresponding settings screen.

Logically, the UFIs can only be taken over from the main substance, when no UID was calculated for the variant. For this to happen, the highlighted option needs to be deactivated.

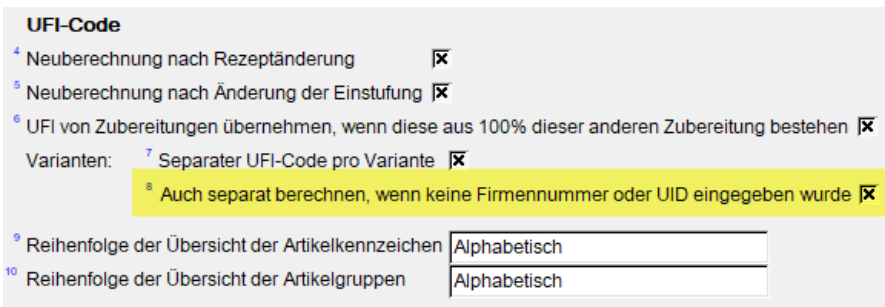

In the screen for the variant you can enter the UID for the individual customer, just as for the main substance, and of course also change the UFI manually.

Please note that for variants only customers can be selected for which a phrase exists in the SDS.

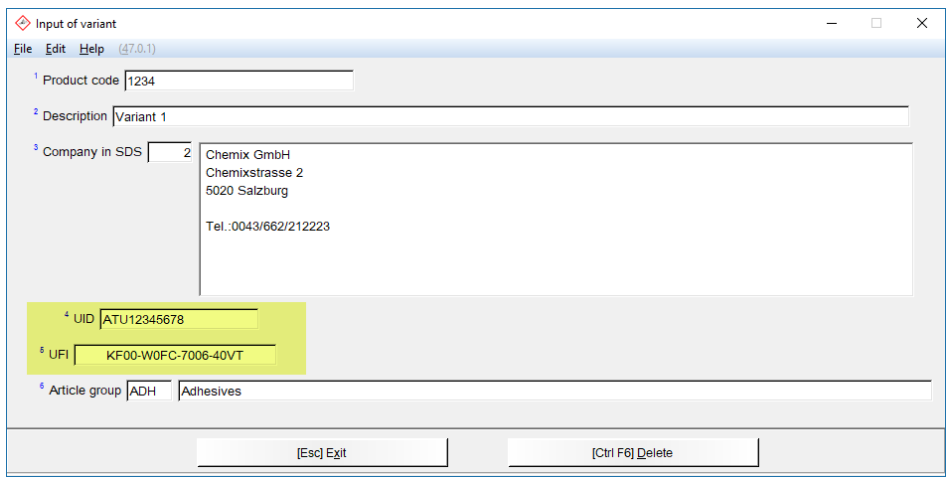

#### **MiM:**

A MiM is a preparation that is an ingredient in another preparation (known in ChemGes as an intermediate). As a UFI notification requires the output of all ingredients of a preparation, a situation might arise where it is not possible to retrieve all of the ingredient information for a MiM, from a supplier. The legislator suggests two options to deal with such a situation:

- 1. If the MiM has its own UFI Code, then this code can be output instead of the unknown ingredients.
- 2. If you do not have a UFI Code for the MiM, you can attach the SDS of the MiM to the notification. The legislator describes this option as a last resort, if nothing else can be done.

It is important to note, that it is absolutely necessary to be able to show that you have tried to obtain the relevant data from your supplier. Also, choosing either of these two options will almost certainly lead to you being contacted by auditors wishing to ensure that you have done everything in your power to retrieve this data. Therefore, you can expect auditor visits.

In ChemGes, these options can be activated with the setting "Contains unknown ingredients". Once this setting is activated, all known raw materials and the UFI Code of the MiM substance, will be output in the SDS of the preparation containing it.

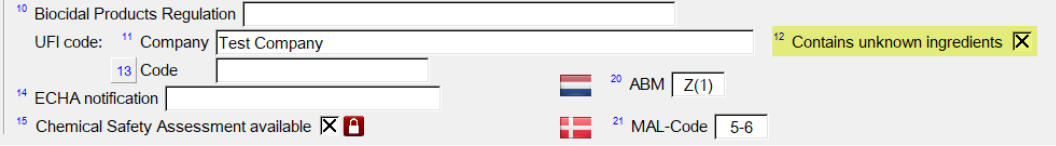

If no UFI Code is available for this MiM, then the PDF SDS that is linked to this substance, will be output automatically. In this case, the legislators require that information regarding the supplier is output. This data can be entered in ChemGes in the screen *Company Settings*.

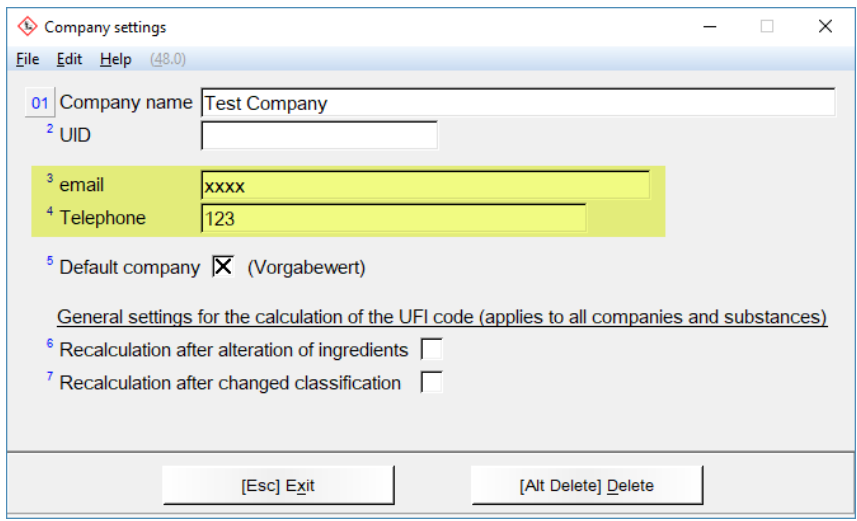

A PDF can be attached to a substance entry in ChemGes via the button  $\sqrt{ATEB}$  *PDF files*. Any such PDFs must first be placed into the folder *PDF* in the folder *CHEM/GEFDAT*.

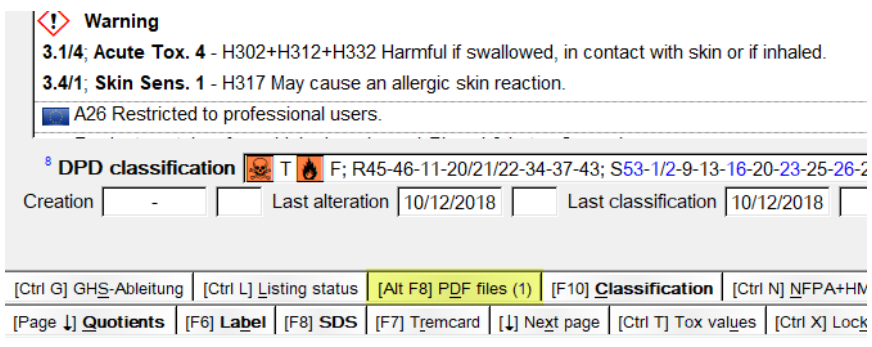

# **Output of UFIs:**

### **Labels:**

For labels, you can define a variable which is automatically filled with the UFI for a preparation.

Please note that the field length needs to be at least 19 characters in order to output a complete UFI. If the **field description** is not automatically adopted, then the word **UFI** will be output automatically and the field length needs to, of course, be 23 characters (which is the default definition by the program).

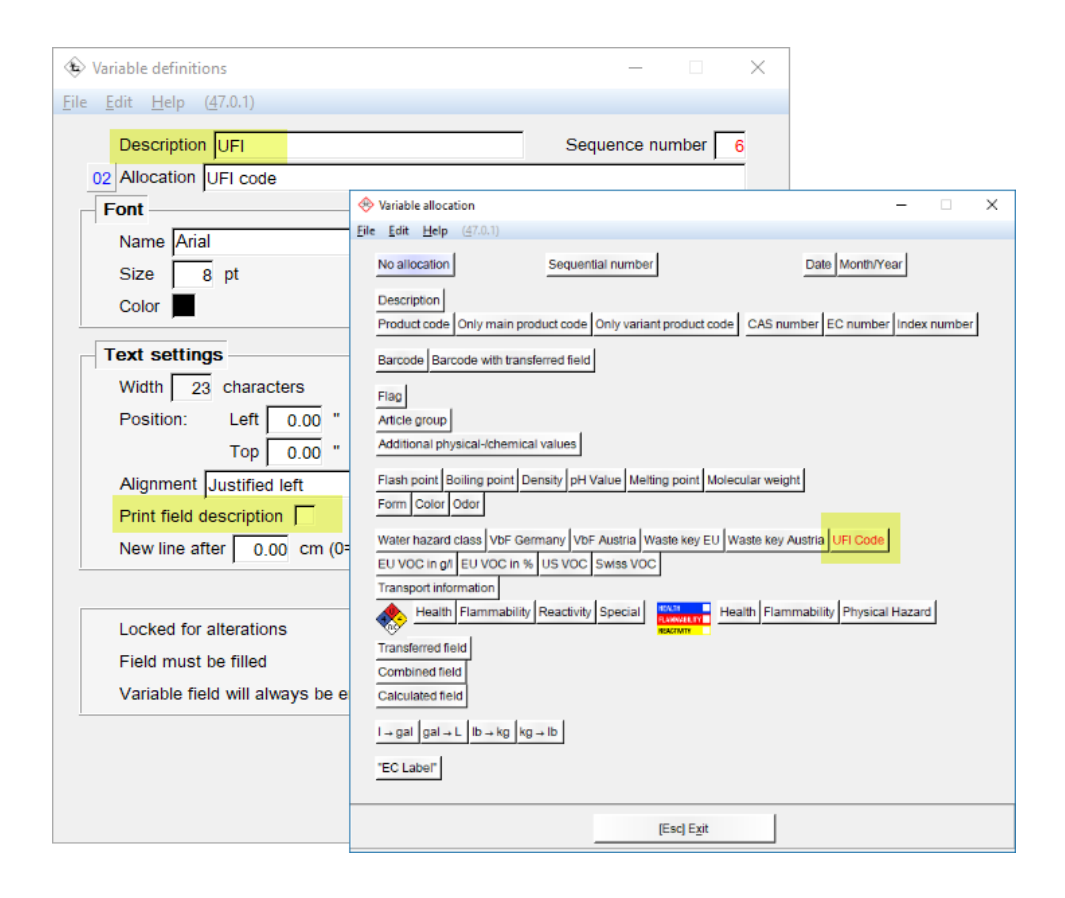

### **Safety Data Sheets:**

To output UFIs in SDSs, create a heading in the desired location. Instructions for creating a heading (in case you do not know how to do it), can be found in various manuals and tutorials on our webpage. It is important to define the condition that the output only occurs for EU countries.

### The allocation is then done here:

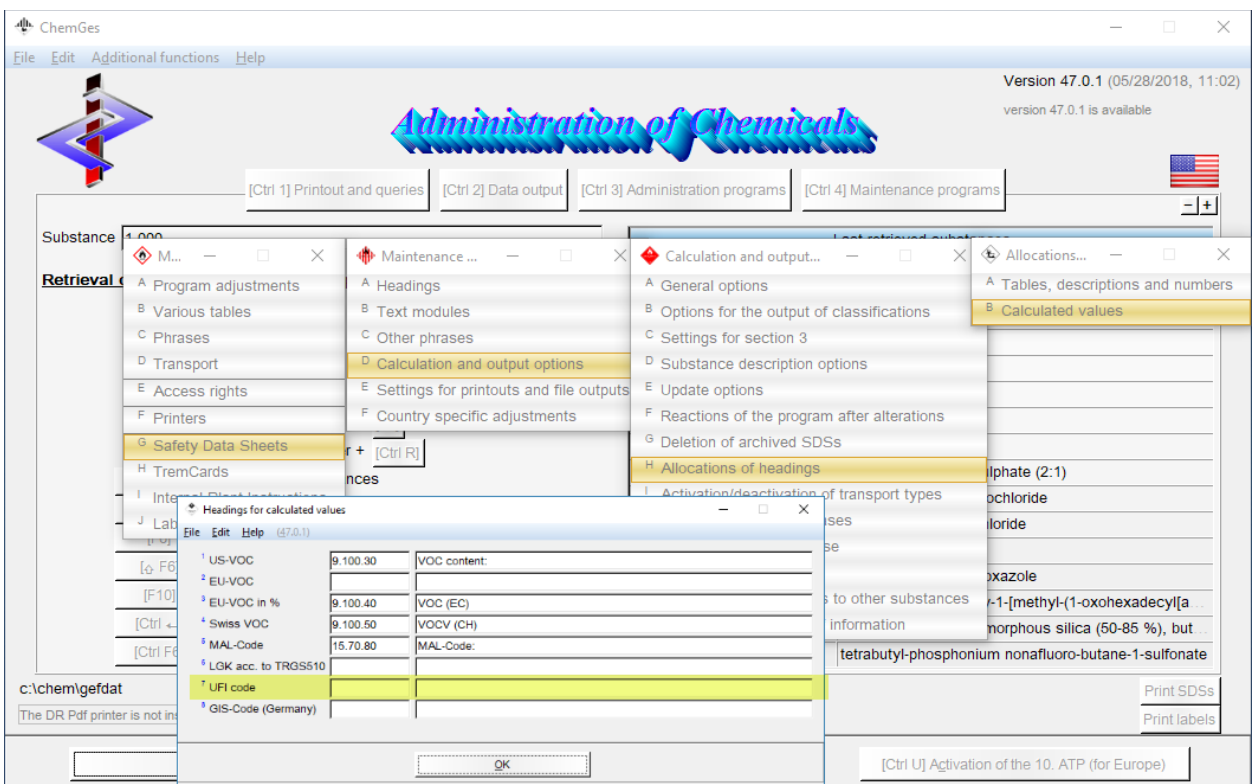

# **Individual File Creation:**

In the *Individual File Creation*, the UFI Code is output via the following option:

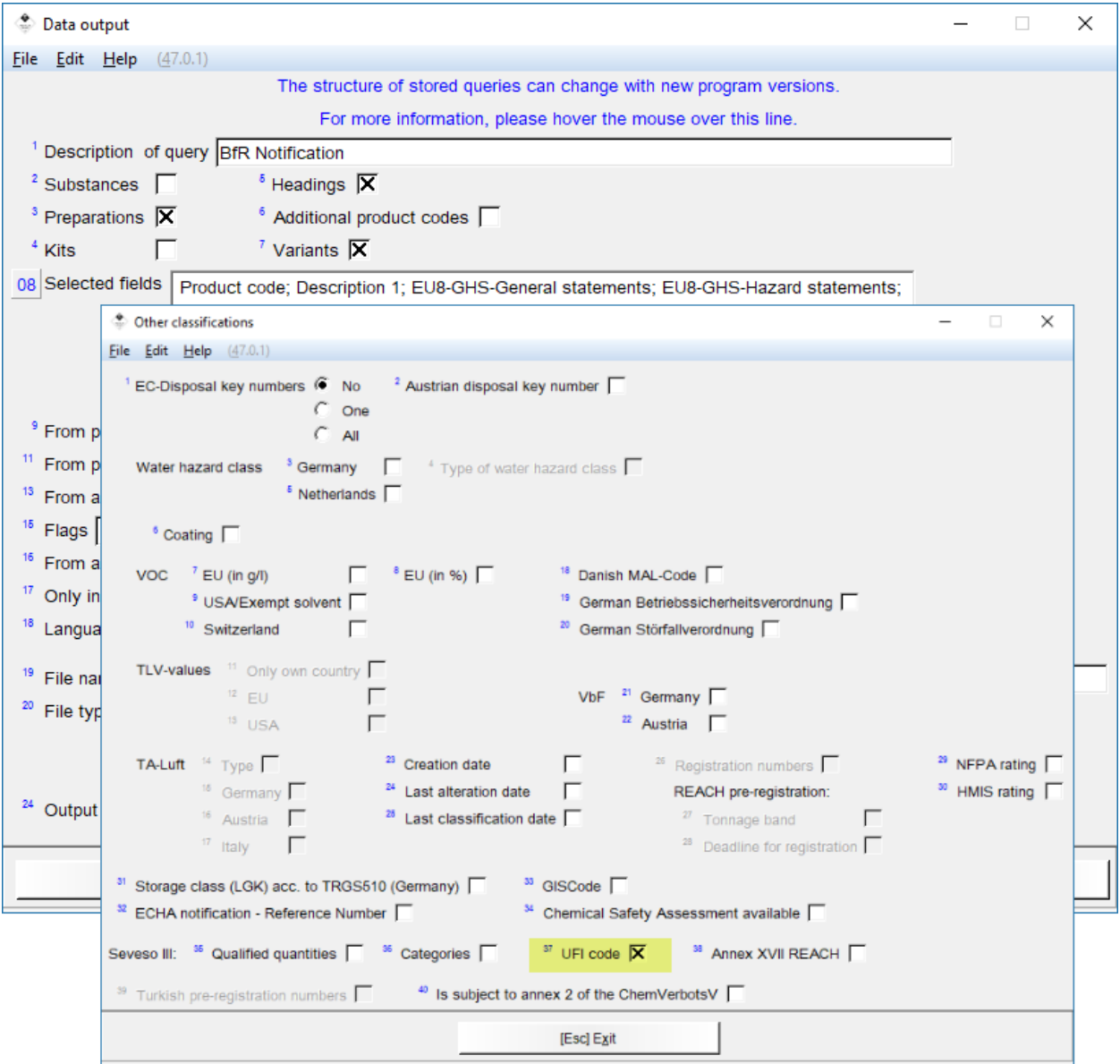